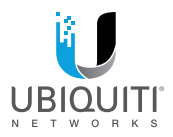

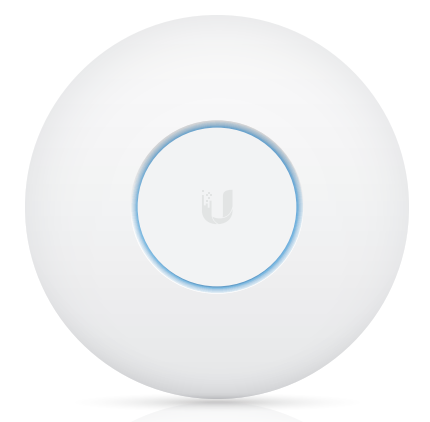

UniFi<sup>e</sup>

Quad-Radio 802.11ac Wave 2 Access Point with Dedicated Security Model: UAP-XG

**OUICK START GUIDE** 

#### Introduction

Thank you for purchasing the Ubiquiti Networks® UniFi® Quad‑Radio 802.11ac Wave 2 Access Point with Dedicated Security. This Quick Start Guide is designed to guide you through installation and includes warranty terms.

IMPORTANT: The UAP-XG requires the UniFi Controller v5.7 or above, available at: **[www.ubnt.com/download/unifi](http://www.ubnt.com/download/unifi)**

#### Package Contents

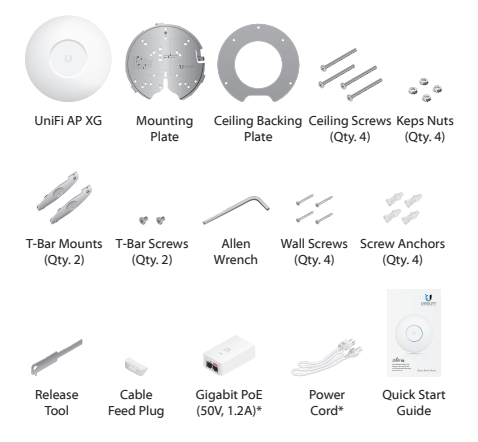

\* Included only with the single-pack of the UAP-XG.

TERMS OF USE: Ubiquiti radio devices must be professionally installed. Shielded Ethernet cable and earth grounding must be used as conditions of product warranty. It is the professional installer's responsibility to follow local country regulations, including operation within legal frequency channels, output power, and Dynamic Frequency Selection (DFS) requirements.

#### Installation Requirements

- Phillips screwdriver
- Drill and drill bit (8 mm for wall mounting or 3 mm for ceiling tile mounting)
- Optional: Drywall or keyhole saw (to cut 18 mm hole for Ethernet cable feed)
- Cat6A UTP cable for indoor installations

#### Outdoor Installation Requirements

IMPORTANT: The UAP-XG may be installed outdoors under an eave or other protected location. Do not install the UAP-XG in an open environment.

- Mounting location should be at least 60 cm (2 ft) from the edge of the eave or ceiling.
- Cable feed opening must be directed away from the open environment.
- Cable feed must be pointed downwards when wall-mounted.
- Shielded Category 6 (or above) cabling should be used for all outdoor wired Ethernet connections and should be grounded through the AC ground of the PoE.

#### System Requirements

- Linux, Mac OS X, or Microsoft Windows 7/8/10
- Java Runtime Environment 1.8 or above
- Web Browser: Google Chrome (Other browsers may have limited functionality.)
- UniFi Controller software v5.7 or above (available at: **[www.ubnt.com/download/unifi](http://www.ubnt.com/download/unifi)**)

#### Network Topology Requirements

- A DHCP-enabled network (for the AP to obtain an IP address as well as for the wireless clients after deployment)
- A UniFi Cloud Key or management station running the UniFi Controller v5.7 (or above) software, located either on-site and connected to the same Layer 2 network, or off-site in the cloud or NOC

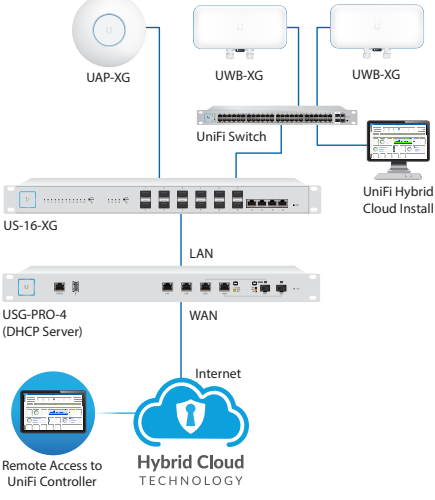

*Sample Network Diagram*

All UniFi devices support off-site management controllers. For setup details, see the User Guide on the website: **[www.ubnt.com/download/unifi](http://www.ubnt.com/download/unifi)**

# Hardware Overview

### LED

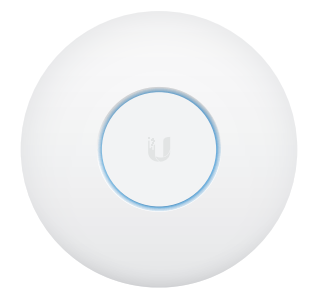

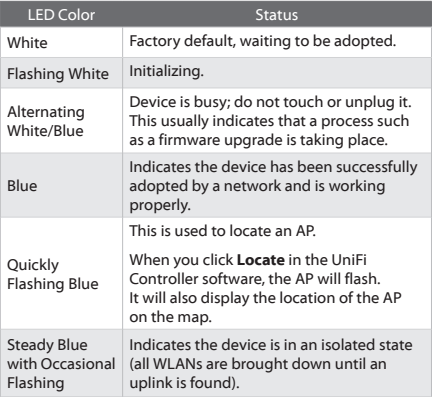

#### Ports

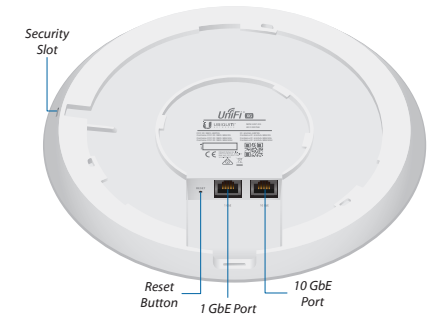

**Reset** The *Reset* button serves two functions for the UAP-XG:

- **Restart** Press and release the *Reset* button quickly.
- **Restore to Factory Default Settings** Press and hold the *Reset* button for more than five seconds.

**1 GbE** The *1 GbE* port is a 10/100/1000 Ethernet port used for bridging. It can also be used to connect the power.

**10 GbE** The *10 GbE* port is a 1/10 Gbps Ethernet port used to connect the power and should be connected to the LAN and DHCP server. For 10 Gbps operation, connect the UAP-XG to an 802.3bt POE switch.

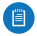

Note: The UAP-XG can also be powered using a 50V, 1.2A Gigabit PoE adapter. For instructions on using the adapter, see *Powering the UniFi AP*.

Note: If you need to remove the UAP-XG from the *Mounting Plate,* insert the included *Release Tool* in the *Security Slot* to release the *Lock Tab* and turn the UAP-XG counterclockwise.

#### Mounting Plate

The *Mounting Plate* offers a variety of mounting holes for different applications. The legend printed on the *Mounting Plate* identifies the holes used for each application.

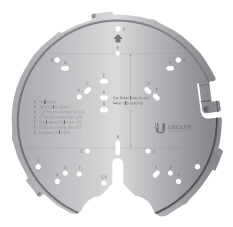

## Upgrade from UAP-AC-PRO

The UAP-XG is compatible with the UAP‑AC‑PRO mounting hardware, so you only need to remove the UAP‑AC‑PRO and replace it with the UAP-XG. To begin the upgrade:

1. Insert the *Release Tool* into the UAP-AC‑PRO *Security Slot* to disengage the lock. Then turn the UAP‑AC‑PRO counterclockwise and lift it off of the mounting bracket.

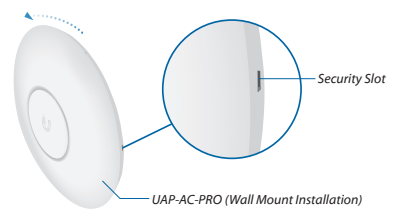

- 2. Unplug the Ethernet cable from the *Main* port.
- 3. Go to the *Connecting Ethernet* section.

### Hardware Installation

The UAP-XG can be mounted on a wall, ceiling tile, drop ceiling T-rail (up to 40 mm), or electrical junction box. Perform the steps for the appropriate installation.

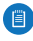

Note for UniFi AP replacement: The holes marked "A" on the *Mounting Plate* line up with the holes of mounting brackets used for previous UniFi AP models.

#### Wall Mount

- 1. Position the *Mounting Plate* at the desired location on the wall with the *Arrow* pointing up.
- 2. Mark the four mounting holes marked "A", and use an 8 mm drill bit to drill the holes. If your Ethernet cable feeds through the wall, cut or drill a hole approximately 18 mm in diameter. Then feed the CAT6A cable through the hole.

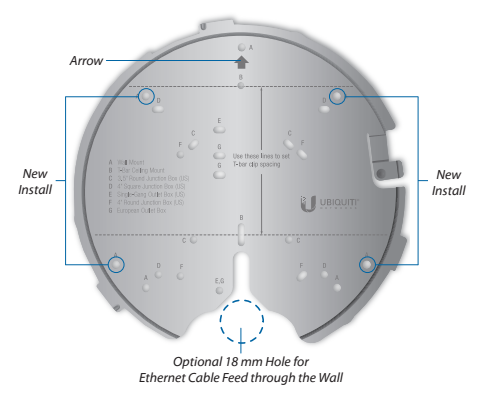

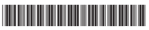

640-00341-05

3. Insert the *Screw Anchors* into the holes. Secure the *Mounting Plate* to the wall by inserting the *Wall Screws* into the anchors.

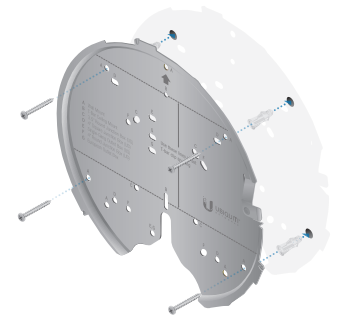

- 4. Go to the *Connecting Ethernet* section, and then return to step 5.
- 5. Align the *Arrow* on the top edge of the UAP-XG with the *Arrow* on the *Mounting Plate*.

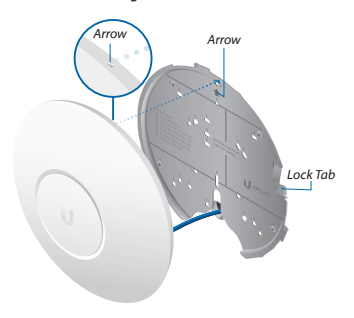

6. Rotate the UAP-XG clockwise until the tabs lock into place and the *Lock Tab* engages.

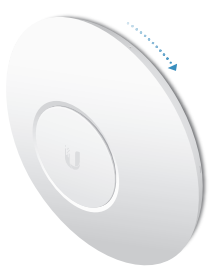

#### Ceiling Mount

- 1. Remove the ceiling tile.
- 2. Place the *Ceiling Backing Plate* in the center of the ceiling tile. Mark the four mounting screw holes and an 18 mm hole for the Ethernet cable feed.

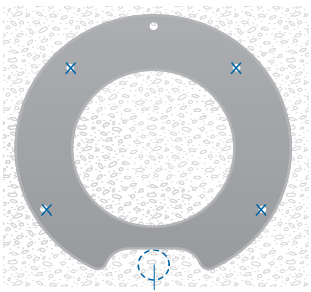

*Optional 18 mm Hole for Ethernet Cable Feed through the Ceiling Tile*

- 3. Use a 3 mm drill bit to drill the screw holes, and cut or drill the 18 mm hole for the Ethernet cable feed.
- 4. Insert the *Ceiling Screws* through the *Mounting Plate*, ceiling tile, and *Ceiling Backing Plate*. Fasten the screws using the *Keps Nuts*. Then feed the Ethernet cable through the tile and bracket.

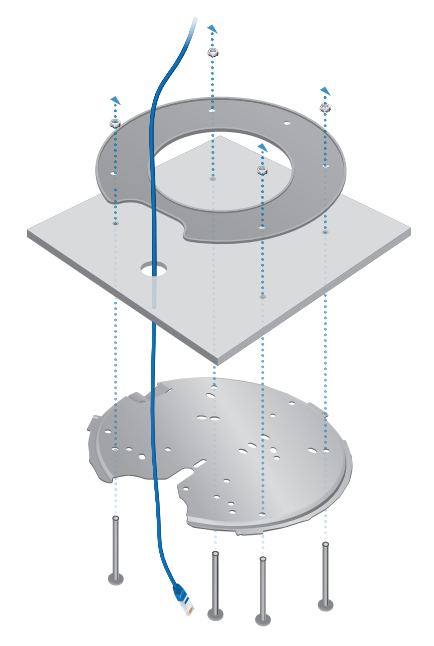

- 5. Perform the steps in the *Connecting Ethernet* section, and then return to step 6.
- 6. Align the *Arrow* on the top edge of the UAP-XG with the *Arrow* on the *Mounting Plate*.

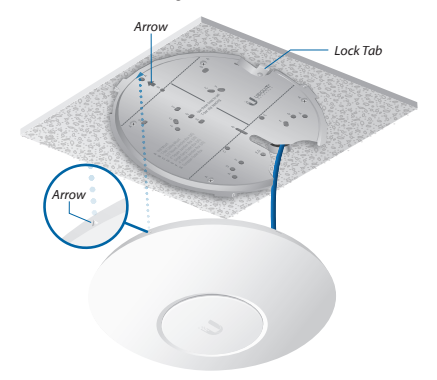

7. Rotate the UAP-XG clockwise until the tabs lock into place and the *Lock Tab* engages.

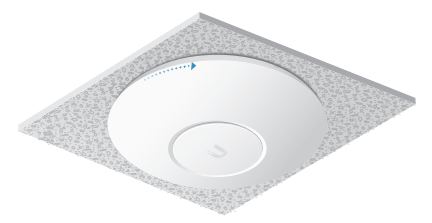

8. Set the ceiling tile back into place.

#### T-Bar Mount

- 1. Remove the ceiling tiles on both sides of the T-bar you will use for mounting.
- 2. Loosen the set screws of the *T-Bar Mounts*.

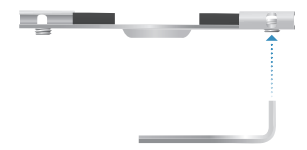

3. Insert the T-bar into a *T-Bar Mount*, and turn the *T-Bar Mount* clockwise to attach it. Use the included *Allen Wrench*  to tighten the two set screws to secure the *T-Bar Mount*.

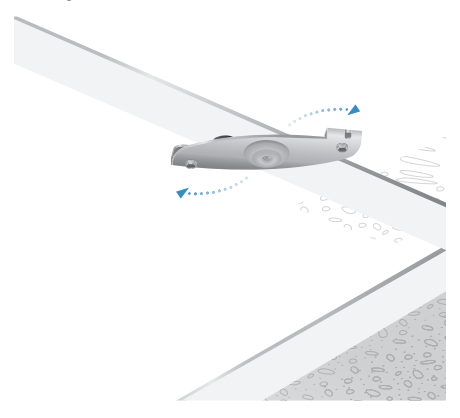

4. Attach the second *T-Bar Mount* but do not tighten the set screws.

5. Use the two dashed lines on the *Mounting Plate* to space the *T-Bar Mounts* 77 mm (3") apart.

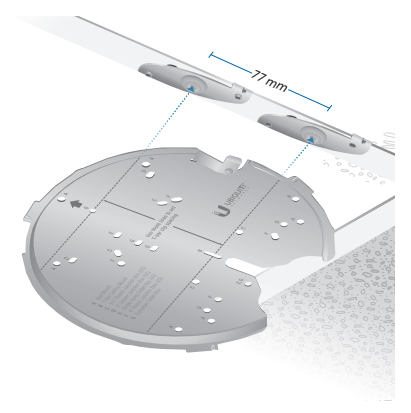

6. Tighten the two set screws on the second *T-Bar Mount*.

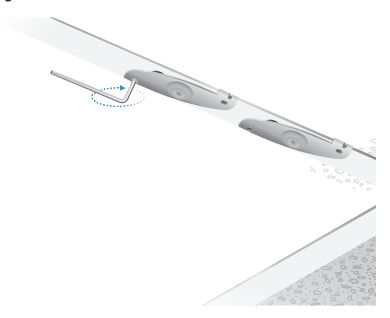

7. Insert the included *T-Bar Screws* into the holes marked "B" on the *Mounting Plate,* and then secure the plate to the *T-Bar Mounts*.

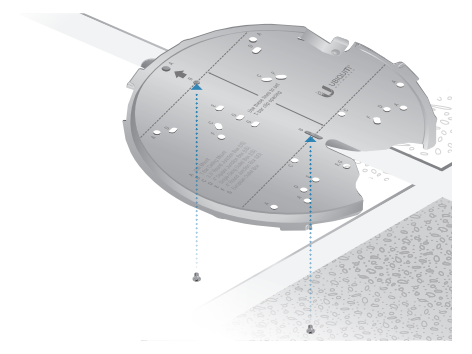

8. Drop the Ethernet cable between the plate and T-bar.

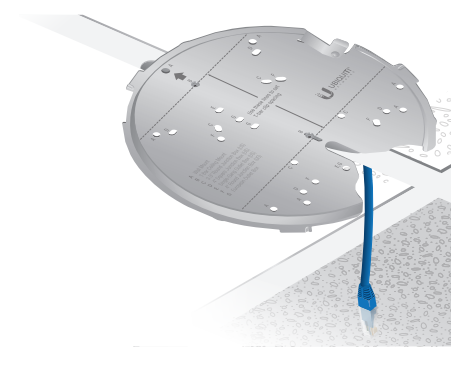

- 9. Perform the steps in the *Connecting Ethernet* section, and then return to step 10.
- 10. Align the *Arrow* on the top edge of the UAP-XG with the *Arrow* on the *Mounting Plate*.

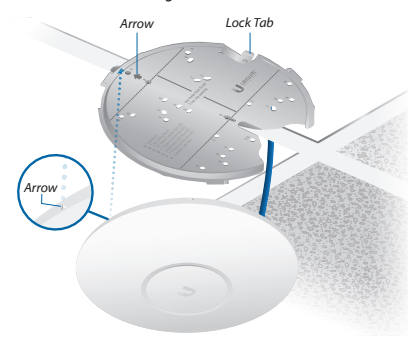

11. Rotate the UAP-XG clockwise until the tabs lock into place and the *Lock Tab* engages.

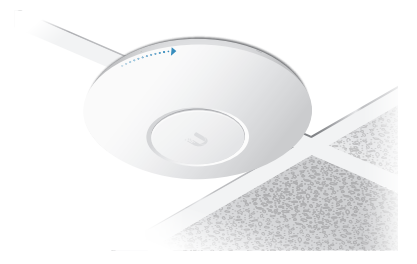

12. Set the ceiling tiles back into place.

#### Junction or Outlet Box Mount

- 1. Use the legend printed on the *Mounting Plate* to select the appropriate mounting holes for your installation.
- 2. Pull the Ethernet cable through the *Mounting Plate*, and attach the *Mounting Plate* to the junction or outlet box using at least two screws (not included).

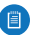

Note: For in-wall applications, position the *Mounting Plate* with the *Arrow* pointing upwards.

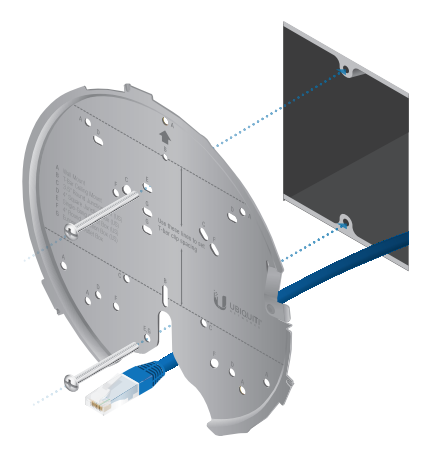

3. Perform the steps in the *Connecting Ethernet* section, and then return to step 4.

4. Align the *Arrow* on the top edge of the UAP-XG with the *Arrow* on the *Mounting Plate*.

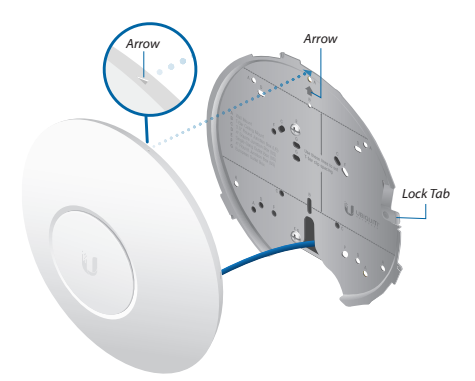

5. Rotate the UAP-XG clockwise until the tabs lock into place and the *Lock Tab* engages.

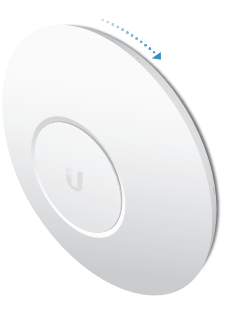

## Connecting Ethernet

- 1. Remove the rubber port cover from the UAP-XG.
- 2. If the Ethernet cable runs along the mounting surface, skip to step 3. If the Ethernet cable is fed through the wall or ceiling, insert the *Cable Feed Plug*.

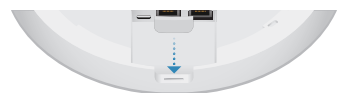

3. Feed the Ethernet cable through the port cover*.*

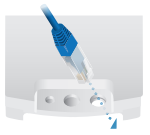

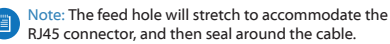

4. Connect the Ethernet cable to the *10 GbE* port and replace the port cover. Return to the appropriate instructions.

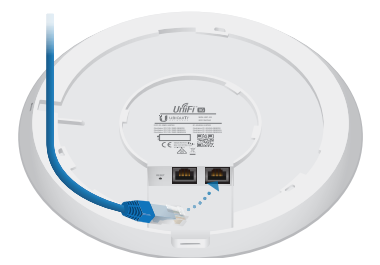

## Powering the UniFi AP

Use an 802.3bt PoE switch or a 50V, 1.2A PoE adapter for power.

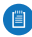

IMPORTANT: Using the *10 GbE* port requires enabling flow control on the upstream switch port's configuration for maximum performance.

#### Connecting to an 802.3bt PoE Switch

Connect the Ethernet cable from the UAP-XG directly to a PoE port on the switch.

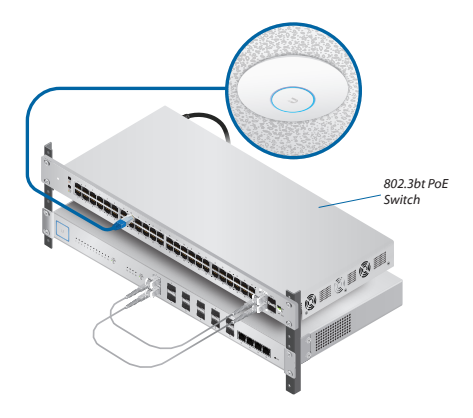

#### Connecting to the PoE Adapter

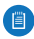

Note: The *Gigabit PoE* adapter and *Power Cord* are only included with the single-pack of the UAP-XG.

1. Connect the Ethernet cable from the UAP‑XG to the adapter's **POE** port.

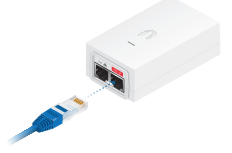

2. Connect an Ethernet cable from your LAN to the adapter's **LAN** port.

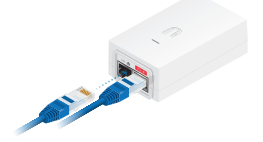

3. Connect the *Power Cord* to the adapter's power port. Connect the other end of the *Power Cord* to a power outlet.

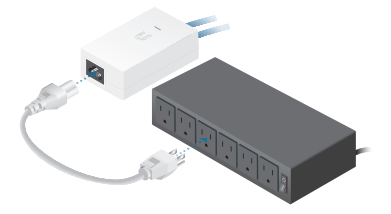

## Software Installation

Download and install the latest version of the UniFi Controller software. Launch it and follow the on-screen instructions. The software and step-by-step instructions in the User Guide are available at: **ww[w.ubnt.com/download/unifi](http://www.ubnt.com/download/unifi)**

After you have installed the software and run the UniFi Installation Wizard, a login screen will appear for the UniFi Controller management interface. Enter the Admin Name and Password that you created and click **Log In**.

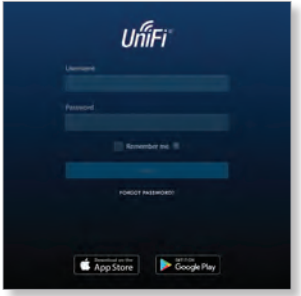

You can manage your wireless network and view network statistics using the UniFi Controller management interface. For information on configuring and using the UniFi Controller software, refer to the User Guide.

## Mobile App Installation

Ubiquiti Networks also offers the UniFi mobile app, which is available from the App Store® (iOS) or Google Play™ Store (Android). You can use it to provision a UniFi AP for basic functionality without configuring a UniFi Controller. It also allows seamless provisioning of APs for remote controllers (controllers not on the same Layer 2 network) and easy access to local controllers and those monitored on **[unifi.ubnt.com](http://unifi.ubnt.com)**

# Specifications

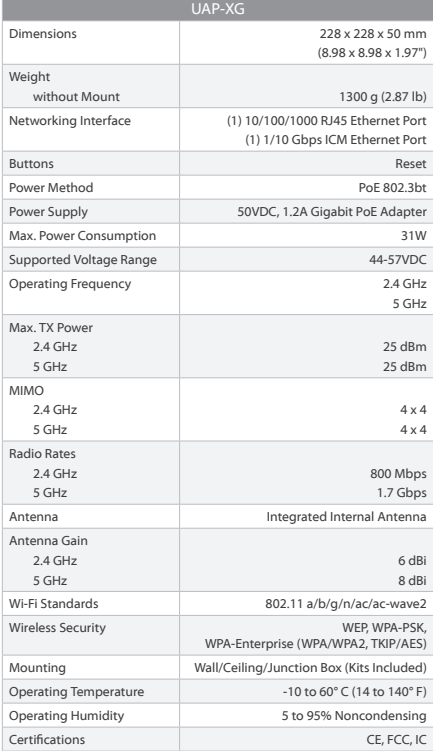